Linux PDF

\_BB\_E7\_BB\_c103\_206473.htm #useradd test useradd: cannot open shadow password file /etc/shadow , /etc/passwd,/etc/shadow [root@mango root]#ls-rlt /etc/passwd-rw-r--r-- 1 root root 1726 4 20 17:43 /etc/passwd [root@mango root] # ls - rlt /etc/shadow-r-------- 1 root root 1262 4 20 17:43 /etc/shadow . ls-rlt /etc/passwd -rw-r--r-- 1 root root 1831 2005-05-09 /etc/passwd [guest@www5 guest]\$ ls -rlt /etc/shadow -r-------- 1 root root 1294 2005-05-09 /etc/shadow /etc/shadow 600, ! [root@mango root] # chmod 600 /etc/shadow can not modify , , lsattrachsttr ! [root@toddy root] #lsattr /etc/shadow ----i-------- /etc/shadow [root@toddy root]# chattr -i /etc/shadow [root@toddy root]# useradd ywg [root@toddy root]# lsattr  $/etc$ passwd chattr http://linux.chinaitlab.com/command/38018.html chattr 1. ext2 ext3 (attribute) 2. chattr  $[-RV]$   $[- =$  AacDdijsSu $]$   $[-v$  version $]$  3. 要参数 -R:递归处理所有的文件及子目录。 -V:详细显  $=$   $\qquad$  A $\qquad$  Atime  $S$  Sync,

https://www.100test.com/kao\_ti2020/206/2021\_2022\_Linux\_E7\_B3

## a Append Only

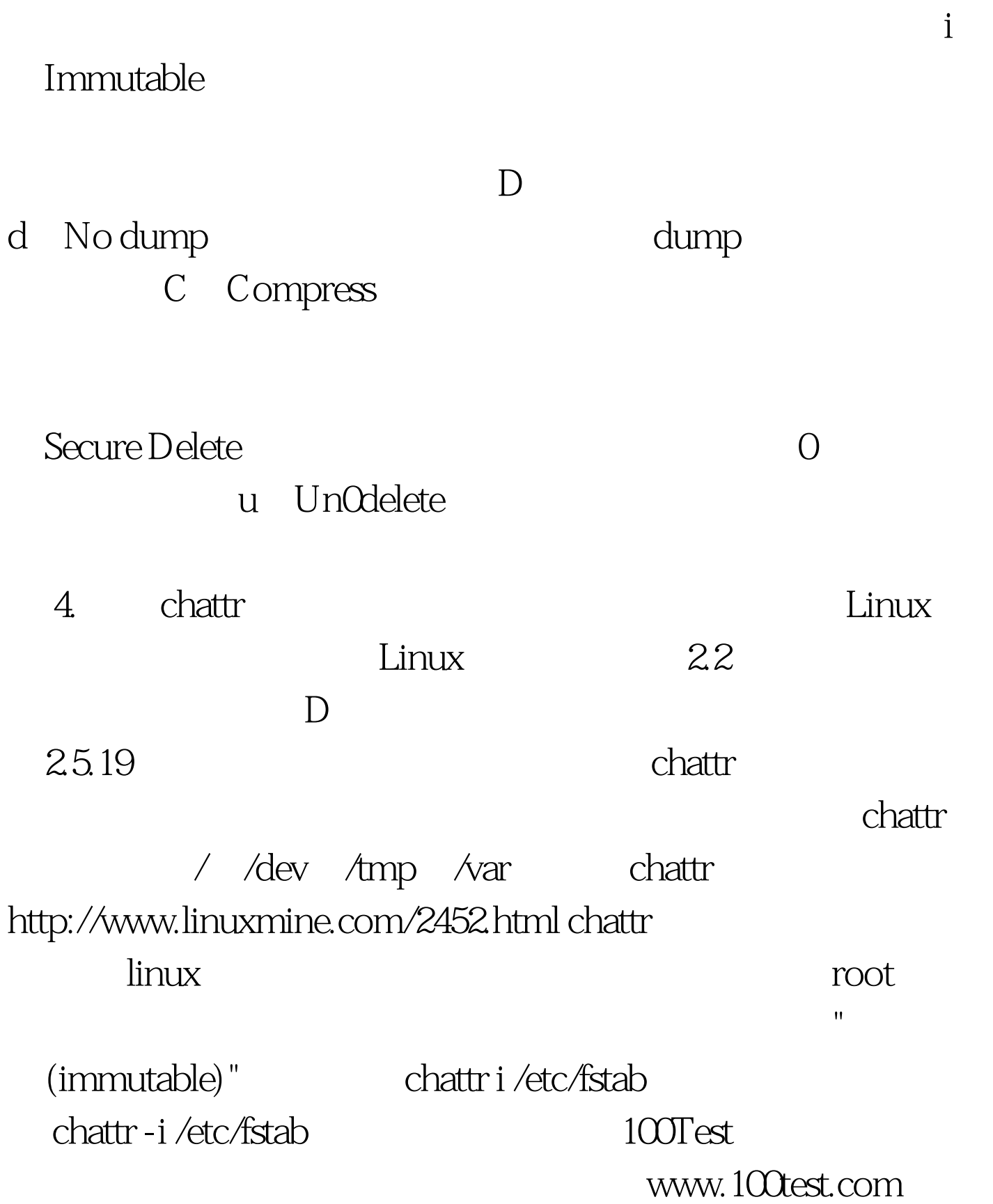